# **CONCOURS INTERNE ET DE 3ème VOIE TECHNICIEN PRINCIPAL TERRITORIAL DE 2ème CLASSE**

# **SESSION 2018**

# **ÉPREUVE D'ÉTUDE DE CAS**

ÉPREUVE D'ADMISSIBILITÉ :

**Étude de cas portant sur la spécialité au titre de laquelle le candidat concourt.** 

Durée : 4 heures Coefficient : 1

# **SPÉCIALITÉ : INGÉNIERIE, INFORMATIQUE ET SYSTÈMES D'INFORMATION**

# **À LIRE ATTENTIVEMENT AVANT DE TRAITER LE SUJET :**

- Vous ne devez faire apparaître aucun signe distinctif dans votre copie, ni votre nom ou un nom fictif, ni initiales, ni votre numéro de convocation, ni le nom de votre collectivité employeur, de la commune où vous résidez ou du lieu de la salle d'examen où vous composez, ni nom de collectivité fictif non indiqué dans le sujet, ni signature ou paraphe.
- Sauf consignes particulières figurant dans le sujet, vous devez impérativement utiliser une seule et même couleur non effaçable pour écrire et/ou souligner. Seule l'encre noire ou l'encre bleue est autorisée. L'utilisation de plus d'une couleur, d'une couleur non autorisée, d'un surligneur pourra être considérée comme un signe distinctif.
- L'utilisation d'une calculatrice de fonctionnement autonome et sans imprimante est autorisée.
- Le non-respect des règles ci-dessus peut entraîner l'annulation de la copie par le jury.
- **EXECT** Les feuilles de brouillon ne seront en aucun cas prises en compte.

## **Ce sujet comprend 26 pages.**

**Il appartient au candidat de vérifier que le document comprend le nombre de pages indiqué.** 

*S'il est incomplet, en avertir le surveillant.* 

- Vous répondrez aux questions suivantes dans l'ordre qui vous convient, en indiquant impérativement leur numéro.
- Des réponses rédigées sont attendues et peuvent être accompagnées si besoin de tableaux, graphiques, schémas…

Vous êtes technicien principal territorial de 2ème classe au sein de la direction des systèmes d'information de la région Technirégion.

La région s'étend sur 9 500 km² et compte 3 départements pour environ 2 800 000 habitants. Sur son territoire, se trouvent 62 lycées publics d'enseignement général, technique ou professionnel et 3 établissements d'enseignement agricoles. Dans le cadre de ses compétences, la région s'occupe notamment de l'entretien et du fonctionnement de ces établissements.

En qualité de chef de projet, vos missions consistent à assurer le bon fonctionnement des applications métiers existantes dont vous avez la charge :

- Alimenter les tableaux de bord de suivi
- Gérer et anticiper les risques et les aléas
- Piloter les relations avec les parties prenantes
- Assurer la disponibilité des applications
- Suivre et intégrer les évolutions logicielles

Une autre partie de vos missions est dévolue à la mise en place de nouveaux applicatifs métiers :

- Etude des besoins avec les utilisateurs finaux
- Participation à la rédaction du cahier des charges
- Mise en service

Le directeur général des services (DGS) souhaite que soit mise en place une politique régionale permettant d'optimiser les coûts d'investissement dans les lycées en termes d'équipements et de mobilier par destination qui occupent une part importante du budget de la collectivité.

Votre responsable de service vous confie ce projet en lien avec la direction des établissements qui souhaite mettre en place une solution de gestion de cet inventaire.

Il souhaite donc la création d'un outil d'inventaire qui permet notamment de connaitre les quantitatifs des équipements informatiques, adossé à un système de « ticketing » pour la gestion de leur maintenance afin de prévoir les vagues de renouvellement à mettre en place.

Pour répondre à la commande qui vous est faite, vous répondrez aux questions suivantes à partir des éléments fournis, de vos connaissances et de votre expérience professionnelle.

## **Questions :**

## **Question 1 (3 points)**

Quels sont les agents et les interlocuteurs devant être associés à ce projet ?

# **Question 2 (7 points)**

Décrivez la démarche méthodologique que vous allez mettre en œuvre afin de mener le projet qui vous est confié.

# **Question 3 (5 points)**

Quels sont les freins possibles à l'élaboration de ce projet, leurs conséquences et les moyens de les contourner ?

# **Question 4 (2 points)**

Décrivez une méthode permettant de suivre l'évolution du projet.

# **Question 5 (3 points)**

Décrivez les incidences de la mise en production de ce nouvel outil sur les procédures d'achat et de dotation à destination des établissements publics locaux d'enseignement.

## **Liste des documents :**

- **Document 1 : Comment faire un inventaire des stocks en 4 étapes.**  *blc-conseil.com - Sylvain LIPA - Consulté en 2017.*  (2 pages)
- **Document 2 : Guide des opérations d'inventaire** (Extraits). *Comité national de fiabilité des comptes locaux - Juin 2014.*  (2 pages)
- **Document 3 : L'inventaire physique.**  *l-expert-comptable.com - Février 2014.*  (1 page)
- **Document 4 : LA PROCEDURE « SORTIES D'INVENTAIRE » des biens immobilisés.**  *Rectorat de Caen - Novembre 2014.*  (5 pages)
- **Document 5 : Logiciel de gestion des services d'assistance** (Extrait). *wikipedia.org - Consulté en 2017.*  (2 pages)
- **Document 6 : GLPI et FusionInventory : le retour d'expérience de deux universités.**  *Les Journées Réseaux - Montpellier - 2013.*  (9 pages)
- **Document 7 : GLPI : gestion de parc informatique avec helpdesk.**  *projet-plume.org - Consulté en 2017.*  (2 pages)

## **Documents reproduits avec l'autorisation du C.F.C.**

*Certains documents peuvent comporter des renvois à des notes ou à des documents non fournis car non indispensables à la compréhension du sujet.* 

# **DOCUMENT 1**

# **Comment faire un inventaire des stocks en 4 étapes.**

*blc-conseil.com - Sylvain LIPA - Consulté en 2017.* 

Dans cet article nous allons voir ensemble **comment faire un inventaire de vos stocks**. Cet inventaire va vous permettre de valoriser votre stock afin de l'impacter dans votre comptabilité au moment de la clôture.

# *A quoi sert un inventaire*

Avant de vous expliquer comment faire un inventaire, il est important de rappeler l'utilité d'un inventaire.

Un inventaire des stocks à plusieurs utilités, certaines sont légales et d'autres organisationnelles.

- L'inventaire est obligatoire pour **constater la valeur des produits** que vous avez physiquement en stock. Le but étant **d'impacter cette valeur dans votre comptabilité** au moment de la clôture et donc du bilan comptable.
- L'inventaire va vous permettre de **faire la différence entre les quantités** que vous suivez dans votre logiciel de gestion et les quantités réelles présentes. S'il y a des écarts de quantités, cela peut permettre de **mettre en évidence des problèmes** dans le processus de gestion, des pertes, voire même des vols.

# **Les différents types d'inventaire**

Il existe plusieurs types d'inventaire. Vous pourrez choisir celui qui correspond le mieux à votre activité.

## **L'inventaire annuel**

Comme son nom l'indique **il s'effectue une fois par an** et marque la fin et le début d'une nouvelle période.

En général il s'effectue sur une période pendant laquelle **l'entreprise est fermée,** pour éviter d'avoir des mouvements de stocks pendant l'inventaire, qui pourraient fausser le calcul.

## **L'inventaire tournant**

Si vous avez **beaucoup de produits différents**, plusieurs lieux de stockage ou plusieurs types de stocks différents, l'inventaire annuel peut être difficile à organiser (**trop long à faire en une fois**). Dans ce cas là vous pouvez opter pour un inventaire tournant, qui consistera à faire **plusieurs inventaires au cours de l'année**.

Soit en les regroupant par lieu de stockage, soit par type de produit ou autre méthode de regroupement.

Cela vous évitera de faire tout d'un coup et donc d'avoir un blocage de l'activité étalé dans le temps.

## *Comment faire un inventaire*

Théoriquement faire un inventaire n'est pas compliqué, il suffit de **compter les produits que vous avez en stock**. Mais nous allons voir étape par étape comment procéder.

# **Les feuilles de comptage**

Afin de faciliter le comptage des stocks, il faudra distribuer une feuille de comptage à chaque personne réalisant l'inventaire. Si vous avez un logiciel de gestion commerciale vous trouverez un menu « inventaire » qui vous permettra d'imprimer les feuilles de comptage.

Si vous gérez vos stocks sur Excel ou autre, vous pourrez imprimer un listing des articles par ce biais là.

Les feuilles de comptage font souvent **apparaitre deux colonnes** :

- La quantité en stock par article constaté par le système informatique (Stock précédent + entrée – sortie)
- Une colonne vide pour noter à la main la quantité réelle physique

# **Le comptage des stocks**

Si le temps et l'organisation vous le permettent, l'**idéal est d'effectuer plusieurs comptages** et que chaque personne ne compte pas les mêmes produits deux fois.

Pour le comptage, pas de révolution (sauf si vous avez des scanners de code barre et une gestion par code barre), il faudra s'armer d'un bon stylo et de patience.

## **La régularisation des stocks au réel**

Une fois le comptage terminé, le responsable de la logistique va récupérer toutes les feuilles de comptage. Il pourra ensuite saisir la **régularisation entre les quantités présentes dans l'outil informatique et les quantités réelles** qui viennent d'être comptées.

Dans les faits ça se passe un peu différemment, car ça serait un peu trop fastidieux.

- Le responsable de la logistique va créer un fichier Excel avec toutes les quantités comptées par référence
- Il va les importer dans son logiciel de gestion commerciale
- Le logiciel de gestion commerciale va faire une sortie en stock des anciennes quantités et une entrée en stock des quantités réelles qui viennent d'être comptées, ce qui s'appelle un mouvement d'inventaire

## **La valorisation des stocks**

Une fois la régularisation effectuée, vous êtes certain d'avoir une représentation parfaite de votre stock dans votre logiciel de gestion.

Cela va vous permettre de faire une **valorisation des quantités en fonction de leur prix d'achat** (souvent en CMUP).Votre logiciel de gestion effectuera cette opération à votre place et vous donnera un montant.

Vous n'aurez plus qu'à le transmettre au service comptabilité.

Et voilà le tour est joué, **vous savez maintenant comment faire un inventaire** !

# **Guide des opérations d'inventaire** (Extraits).

*Comité national de fiabilité des comptes locaux - Juin 2014.* 

# **1.1.2.2.Les obligations de l'ordonnateur et du comptable**

En matière d'immobilisation, la responsabilité du suivi incombe, de manière conjointe, à l'ordonnateur et au comptable public.

Il s'agit d'une obligation forte pour l'ordonnateur, il ne peut s'en exonérer. A cet égard, lors des contrôles de gestion réalisés par les Chambres régionales des comptes, des observations sont régulièrement faites aux ordonnateurs sur le patrimoine et l'inventaire des collectivités. Elles portent principalement sur la multiplicité des inventaires physiques existants (inventaires non tenus et/ ou partiels), l'absence de leur mise à jour et leur manque d'exhaustivité.

A cet égard, **l'ordonnateur** est chargé plus spécifiquement du recensement des biens et de leur identification. Il importe donc que celui-ci s'attache à un suivi exhaustif de la réalité et de la présence des immobilisations et ajuste son inventaire comptable en fonction des données physiques présentes au sein de la collectivité.

L'organisation de la tenue de l'inventaire implique donc pour l'ordonnateur :

 une tenue de **l'inventaire physique,** registre justifiant la réalité physique des biens et qui permet de connaître précisément ses immobilisations. Cet inventaire est alimenté au niveau de chaque service gestionnaire au moment de « l'entrée » du bien dans le patrimoine immobilier.

Il représente le détail de chacune des immobilisations sur laquelle la collectivité exerce son contrôle; il contient des informations qui peuvent être différentes de celles existantes à l'inventaire comptable puisque pour les immobilisations de nature immobilière les aspects juridiques de l'immobilisation doivent y figurer : notamment, la surface des biens, leur état de vétusté, leur occupation, le coût d'entretien annuel.

 une tenue de **l'inventaire comptable** qui permet de connaître ses immobilisations sur le volet financier. Reflet de l'inventaire physique, il représente l'expression comptable de la réalité physique du patrimoine Contrairement à l'inventaire physique, qui consiste en la connaissance des propriétés et biens contrôlés par la collectivité, il s'agit de connaître dans ce cas leur valeur et apporte une aide à la gestion du patrimoine.

Ces deux inventaires doivent être en concordance, sous réserve du traitement réservé aux biens de faible valeur sortis de l'inventaire comptable mais présents à l'inventaire physique et en tenant compte de l'approche par les enjeux décrite.

Par ailleurs, **le comptable,** conformément aux articles 53 et suivants du décret n° 2012 – 1246 du 7 novembre 2012, assure :

- une tenue de l'**actif immobilisé**, conforme à l'inventaire comptable de l'ordonnateur (cf. annexe 8 - exemple d'un état de l'actif) ;
- une tenue de la **comptabilité générale patrimoniale**.

Les 4 états doivent être concordants.

Ainsi, le comptable est responsable de l'enregistrement des immobilisations et de leur suivi à l'actif du bilan.

A ce titre, il tient l'état de l'actif, représenté par l'ensemble des fiches d'immobilisations. Ce fichier permet d'une part, un suivi individuel et détaillé de chaque immobilisation et d'autre part, de justifier les soldes des comptes apparaissant à la balance et au bilan.

A ce titre, il n'appartient pas au comptable de s'assurer de l'inventaire physique des biens comptabilisés.

L'état de l'actif, établi par le comptable et visé par l'ordonnateur, est établi chaque année et est tenu à la disposition du juge des comptes.

Ces deux documents, l'inventaire comptable et l'état de l'actif, aux finalités différentes, doivent, en toute logique, être concordants.

Le comptable public est tenu de suivre l'état de l'actif, même si celui-ci est identique à l'inventaire comptable de l'ordonnateur. Cette obligation résulte de son rôle de comptable et de la nécessaire justification du solde des comptes ouverts à la balance générale des comptes d'une collectivité. La comptabilité générale doit être justifiée par une comptabilité auxiliaire explicitant l'ensemble des soldes présents en comptabilité.

En aucun cas, le comptable public ne peut s'exonérer de la tenue de l'état de l'actif dont l'objet est de corroborer l'inventaire comptable de l'ordonnateur.

Or, il s'avère, que pour nombre de collectivités, ces états font apparaître des divergences dues, notamment à une imperfection des échanges d'informations entre l'ordonnateur et le comptable.

# **L'inventaire physique.**

*l-expert-comptable.com - Février 2014.* 

L'inventaire physique correspond à un comptage manuel de chaque type de produits présent dans un magasin à une date donnée. Cet inventaire permet de bien contrôler que les stocks enregistrés sur les registres correspondent aux quantités réelles de produits disponibles.

On peut distinguer deux types d'inventaires, l'inventaire physique aléatoire et l'inventaire physique complet :

- l'inventaire physique aléatoire : On procède à un choix de produit et ensuite on vérifie que les résultats concordent avec les registres des stocks qui sont comptés régulièrement tout au long de l'année. Ce type d'inventaire correspond généralement aux entreprises générant de grandes quantités de produits. Il y a plusieurs possibilités pour effectuer l'inventaire aléatoire, soit en comptant des produits différents tous les mois, soit compter des articles tous les jours,…
- l'inventaire physique complet : Pour cette technique, tous les produits sont comptés en même temps, il se fait généralement à la clôture de l'exercice. Cependant des semestres trimestriels ou mensuels sont plus recommandés.

Pendant l'inventaire physique le magasin doit être fermé, il ne peut pas recevoir de client n'y de livraison.

Il existe plusieurs étapes à respecter lors d'un inventaire physique :

- <sup>1ère</sup> étape : réalisation d'un plan d'action : c'est-à-dire qu'il faut prévoir le jour et l'heure de l'inventaire et dans le cas d'un inventaire physique aléatoire les produits à compte ;
- **-** 2<sup>ème</sup> étape : affectation du personnel et organisation du lieu de stockage : ranger les produits, mettre de côté des produits endommagés… ;
- $\bullet$  3<sup>ème</sup> étape : mise à jour des registres des stocks (date d'inventaire, quantité de produits obtenus lors de l'inventaire) ;
- $\bullet$  4<sup>ème</sup> étape : lorsqu'il y a un écart entre les nombres de produits trouvé lors de l'inventaire et les nombres sur le registre des stocks, il faut modifier le registre afin d'être à jour ;
- 5<sup>ème</sup> étape : résultat de l'inventaire avec le personnel.

# **DOCUMENT 4**

# LA PROCEDURE « SORTIES D'INVENTAIRE » des biens immobilisés.

Rectorat de Caen - Novembre 2014.

# **LA PROCEDURE** « SORTIES D'INVENTAIRE » des biens immobilisés

#### Textes:

- Code de l'Education articles L421-17 à L421-19 ക്
- ራ Instruction codificatrice M9-6 relative au cadre budgétaire et comptable des établissements publics locaux d'enseignement
- ∲ Annexe 7 planches 4 5 6 7
- ൙ Circulaire du 9 mai 1989 - Désaffectation des biens des écoles élémentaires, des collèges, des lycées et des établissements d'éducation spécialisée, des écoles de formation maritime et aquacole et des établissements d'enseignement agricole visés à l'article L 815-1 du Code rural. Changements d'utilisation, sans désaffectation préalable, sous certaines conditions, des biens des collèges, des lycées, des établissements d'éducation spéciale, des écoles de formation maritime et aquacole et des établissements d'enseignement agricole visés à l'article L 815-1 du Code rural.

#### Rappel

« Les immobilisations sont les éléments corporels et incorporels (financiers ou non) destinés à servir de façon durable à l'établissement. Elles ne se consomment pas par le premier usage.

Néanmoins, les biens qui répondent à ce critère mais dont la valeur unitaire hors taxes récupérables est inférieure au seuil de 800 € hors taxes peuvent ne pas être immobilisés.

Ils doivent cependant, en raison de la charge notable pour l'établissement que représente leur remplacement, faire l'objet d'un inventaire physique (ancien inventaire sur répertoire) de la responsabilité de l'ordonnateur » (paragraphe 2.5.6.1 de la M9-6)

Les sorties de l'inventaire des biens immobilisés résultent en général de pertes, de vols, de destruction, après réforme, en cas de non-emploi (matériel obsolète, changement de structure pédagogique, etc...). Ainsi, le bien sorti de l'inventaire sera :

- mise au rebut  $\Rightarrow$
- $\Rightarrow$ transféré dans un autre établissement
- $\Rightarrow$ désaffecté (la désaffectation n'est possible qu'après autorisation du préfet).

La sortie d'inventaire se traduit par des opérations budgétaires et comptables qui ont pour objet la suppression du bien (classe 2 - comptes d'immobilisations) et de son financement (classe 1 - comptes de capitaux) du bilan.

Elles sont précédées :

- $\Rightarrow$ de l'autorisation du conseil d'administration de sortir le bien de l'inventaire
- $\Rightarrow$ des décisions budgétaires modificatives autorisant les opérations budgétaires et comptables nécessaires.

#### La sortie d'un bien immobilisé de l'inventaire s'effectue en fonction de deux critères :

#### $\Rightarrow$ Avoir identifié le propriétaire du bien

- Le régime de propriété des biens meubles des EPLE a été précisé par la loi n° 92-678 du 20 juillet 1992, aujourd'hui codifiée aux articles L421-17 à L 421-19 du code de l'Education. Cette loi a accordé à l'Etat et aux collectivités territoriales un délai de 6 mois pour notifier à l'EPLE leur décision de conserver ou non la propriété des biens meubles.
- Si aucune modification n'est intervenue dans ce délai, le bien devient propriété de l'EPLE. Les biens acquis sur crédits d'Etat sont également la propriété de l'EPLE.
- Les C.T. qui mettent à disposition d'un EPLE un bien meuble ou lui affecte une subvention pour l'acquisition du bien : dans ces deux cas, la CT qui souhaite conserver la propriété du bien doit le notifier expressément et préalablement au chef d'établissement.

# La propriété des biens meubles est essentielle pour déterminer le bénéficiaire du produit de la vente.

- Pour les biens propres à l'EPLE (acquisitions sur ressources propres, dons et legs), l'EPLE peut procéder à la vente à son profit
- Pour les biens appartenant à l'Etat, l'EPLE le remet au service France Domaine qui procède à la vente
- Pour les biens appartenant à la CT, la collectivité en dispose librement.

#### $\Rightarrow$ Avoir arrêté la destination finale du bien

Vente, mise au rebut, transfert, disparition du bien (par vol, perte ou destruction)

#### 1ère étape - La demande de désaffectation

# Elle a pour effet de rendre le libre usage et la libre disposition du bien à son propriétaire qui peut alors aliéner le bien à titre gratuit ou onéreux. La désaffectation fait sortir le bien du domaine public.

Elle a pour conséquence la sortie juridique du régime de mise à disposition, et implique le retour du bien dans le patrimoine de l'organisme antérieurement propriétaire (Collectivité locale, EPLE, Etat). Cette procédure concerne tous les biens meubles ou immeubles, les biens acquis sur fonds propres par l'EPLE, ou grâce à la taxe d'apprentissage.

Elle doit être formalisée par un document (extraction de l'application informatique datée et signée par le chef d'établissement) comportant le propriétaire, l'usage du bien, le numéro d'inscription à l'inventaire, la désignation du matériel, la quantité, l'année et la valeur d'acquisition, l'origine de financement, la valeur marchande au jour de la proposition de désaffectation, la raison de la demande de désaffectation, la destination nouvelle du bien (vente ou cession à titre gratuit à un organisme sans but lucratif). Ce document est signé par le chef d'établissement, l'adjoint gestionnaire et l'agent comptable.

Deux procédures existent :

La procédure normale de désaffectation d'un bien meuble (lorsque la valeur du bien est non nulle).

- $\Rightarrow$ Délibération du Conseil d'Administration (document formalisé joint) transmise aux 2 autorités de contrôle (collectivité de rattachement pour délibération de la commission permanente et autorité académique pour information)
- Ь Proposition de la collectivité de rattachement transmise au Préfet qui prononce alors la désaffectation totale ou partielle par un arrêté, après avoir consulté l'autorité académique
- Notification par le préfet d'un arrêté de désaffectation à la collectivité de rattachement (copie à ⇨ l'autorité académique) et à l'établissement

Si l'autorité académique a reçu délégation de signature du préfet, elle prononce la désaffectation par un arrêté.

Attention : l'acceptation de la demande de désaffectation n'est pas acquise du fait de l'absence de réaction des autorités de contrôle dans les quinze jours qui suivent la réception de la délibération.

La procédure *simplifiée* de désaffectation d'un bien meuble *qui s'applique à la mise au rebut*. (lorsque la valeur du bien est nulle)

 $\Rightarrow$ Délibération du Conseil d'Administration (document formalisé joint) transmise aux 2 autorités de CONtrôle (autorité académique et collectivité de rattachement)

Le bien doit répondre aux conditions suivantes :

Le bien doit obligatoirement être dépourvu de valeur marchande et ne peut pas faire l'objet d'une cession.

Cependant, lorsque sa mise au rebut entraîne des frais, il est admis de le céder gratuitement contre un enlèvement à la charge du bénéficiaire.

- Le bien ne doit pas être un véhicule doté d'une immatriculation domaniale. La procédure normale de désaffectation pour ce type de bien est obligatoire.
- Le bien ne peut être mis au rebut qu'après avoir recueilli l'accord de principe de la collectivité de rattachement et du propriétaire. On doit entendre par « accord de principe » l'envoi aux 2 autorités de contrôle de la délibé-

ration du C.A. qui prononce la mise au rebut. Le silence gardé par ces autorités pendant quinze jours à compter de la réception de la délibération vaut autorisation de mise au rebut.

Remarque : La vente, selon la procédure simplifiée, d'un véhicule, à la valeur résiduelle, doit faire l'objet d'un certificat de destruction.

#### 2ème étape - La désaffectation est suivie

- d'une mise au rebut
- Cession à titre gratuit ou onéreux Aliénation (Don ou vente d'un bien obligatoirement désaffecté).

L'EPLE, propriétaire du bien peut aliéner ce bien selon la procédure suivante :

Délibération du Conseil d'Administration - Acte administratif de vente ou de cession gratuite transmissible aux autorités de contrôle

Pour les biens propres à l'EPLE, en cas d'aliénation à titre onéreux, l'EPLE reste libre de recourir ou non aux services des Domaines. Il est toutefois conseillé de le faire, notamment parce qu'elle constitue une garantie, dans l'estimation du prix de vente.

Si l'EPLE saisit les Domaines pour avis, c'est le Conseil d'Administration qui fixe les conditions d'aliénation qui devront faire l'objet d'un acte non transmissible. Le produit de la vente revient alors à l'EPLE.

Si l'aliénation s'inscrit dans un cadre contractuel, il convient de transmettre à l'autorité de contrôle l'acte du Conseil d'Administration autorisant le chef d'établissement à signer l'acte de vente passé entre l'EPLE et les acquéreurs, acte auquel doit être joint le projet de convention.

En cas de cession au profit d'un autre EPLE, une convention mentionnant clairement les biens cédés et leur(s) nouveau(x) propriétaire(s) doit être passée entre l'EPLE cédant et l'EPLE acquéreur.

# 3ème étape - Opérations budgétaires et comptables

# 1 Lorsque le bien est complètement amorti (cas général)

Aucune décision budgétaire modificative n'est nécessaire.

L'opération de sortie d'un bien est effectuée à partir d'un ordre de recettes en section d'investissement (service OPC, domaine OP-SPE, activité OSINV).

Le compte de recettes à utiliser est celui sur lequel le mandat initial d'acquisition du bien avait été passé  $(2XXX)$ .

# 2 Lorsque le bien n'est pas complètement amorti

L'annulation du financement consécutif à cette sortie implique des opérations budgétaires et comptables en section de fonctionnement et en section d'investissement qui seront différentes en fonction des méthodes d'amortissement utilisées (réel ou neutralisé) et en fonction du niveau d'amortissement réalisé (total ou partiel)

Des planches d'écritures décrivent ces différents cas (voir annexe 7 planche 4)

## 2 - LA DOCUMENTATION ET LES OUTILS mis sur le site du Rectorat

#### $\Rightarrow$ Documentation sur le patrimoine

- $\Rightarrow$ Outils CIC - Diagnostic et Fiche de procédure
- $\Rightarrow$ Outil de vérification de la comptabilité patrimoniale
- ⇨

#### $\Box$ Identifier les problèmes

- Discordance classe 1 classe 2 et données issues du logiciel de gestion des biens immobilisés
- Lister les biens inscrits à l'inventaire qui n'existent plus et les biens présents dans l'EPLE non inscrits à l'inventaire
- L'origine des financements non identifiée
- Passer à l'action  $\Box$ 
	- Prendre comme référence la dernière année où la tenue de l'inventaire a été correctement effectuée (concordance compte financier et données issues du logiciel)

A partir de là, reprendre les mandats du ZD identifiant les acquisitions et les ordres de  $\blacksquare$ recettes identifiant l'origine du financement

#### $\Rightarrow$ Désaffectation de biens lors de fermeture d'EPLE

#### $\Rightarrow$ Fichier Excel de sorties d'inventaire présentant

- $\Rightarrow$ La liste des matériels à sortir de l'inventaire à proposer au C.A.
- $\Rightarrow$ La DBM à faire voter par le C.A.
- $\Rightarrow$ Les écritures comptables

# **DOCUMENT 5**

# **Logiciel de gestion des services d'assistance** (Extrait).

*wikipedia.org – Consulté en 2017.* 

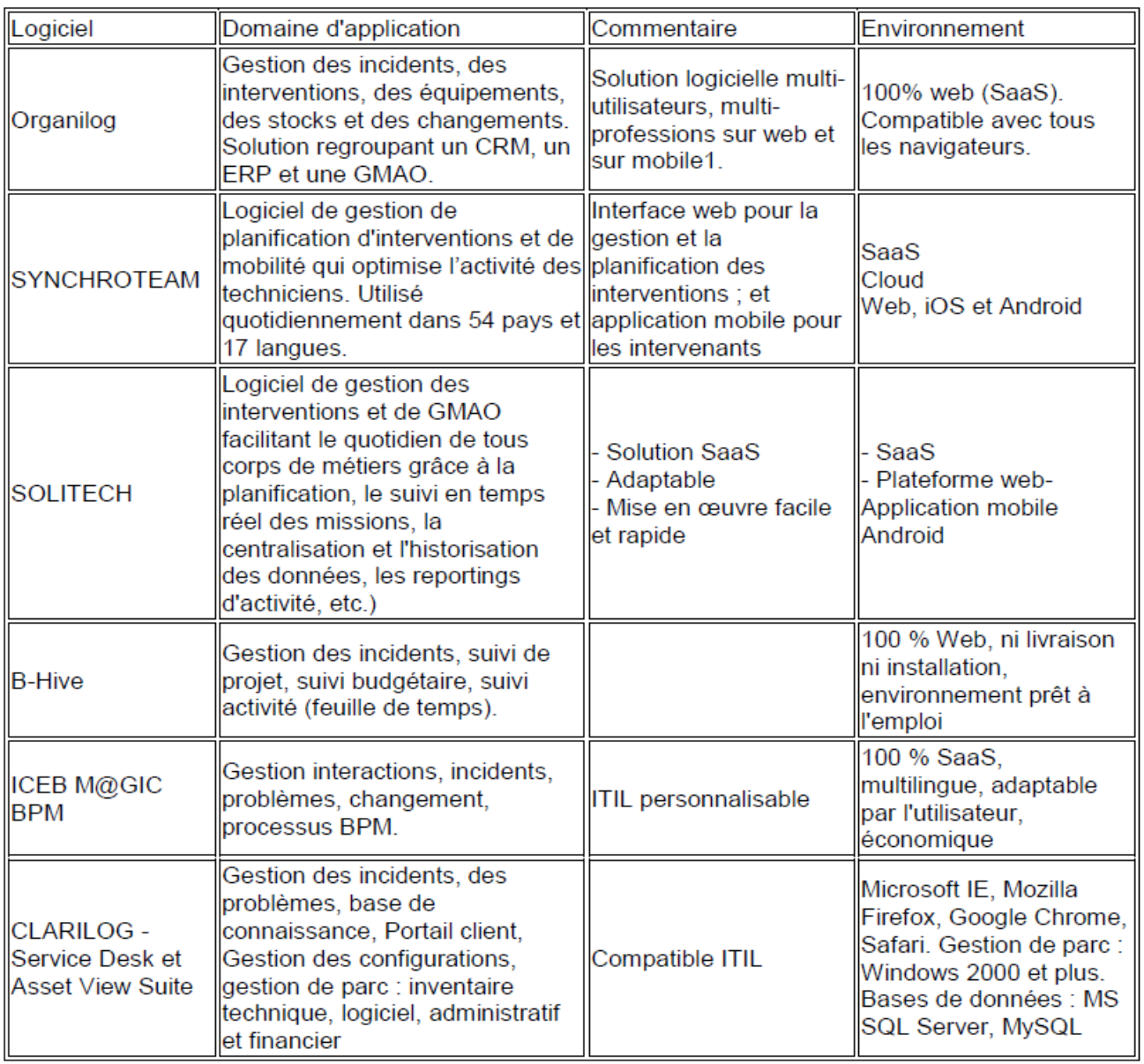

 $\overline{(...)}$ 

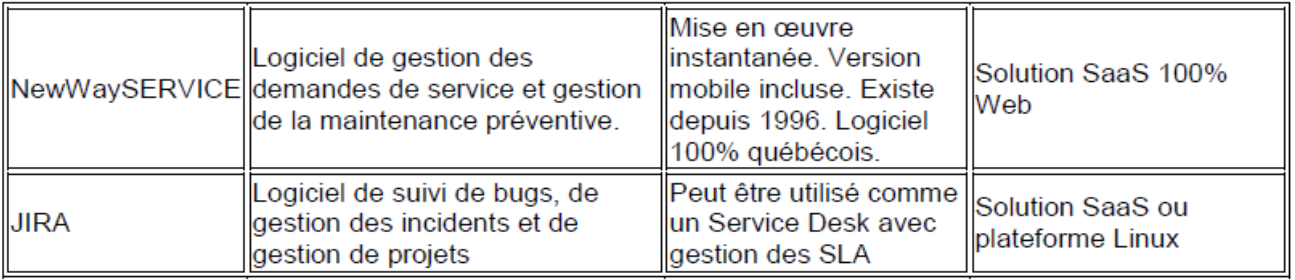

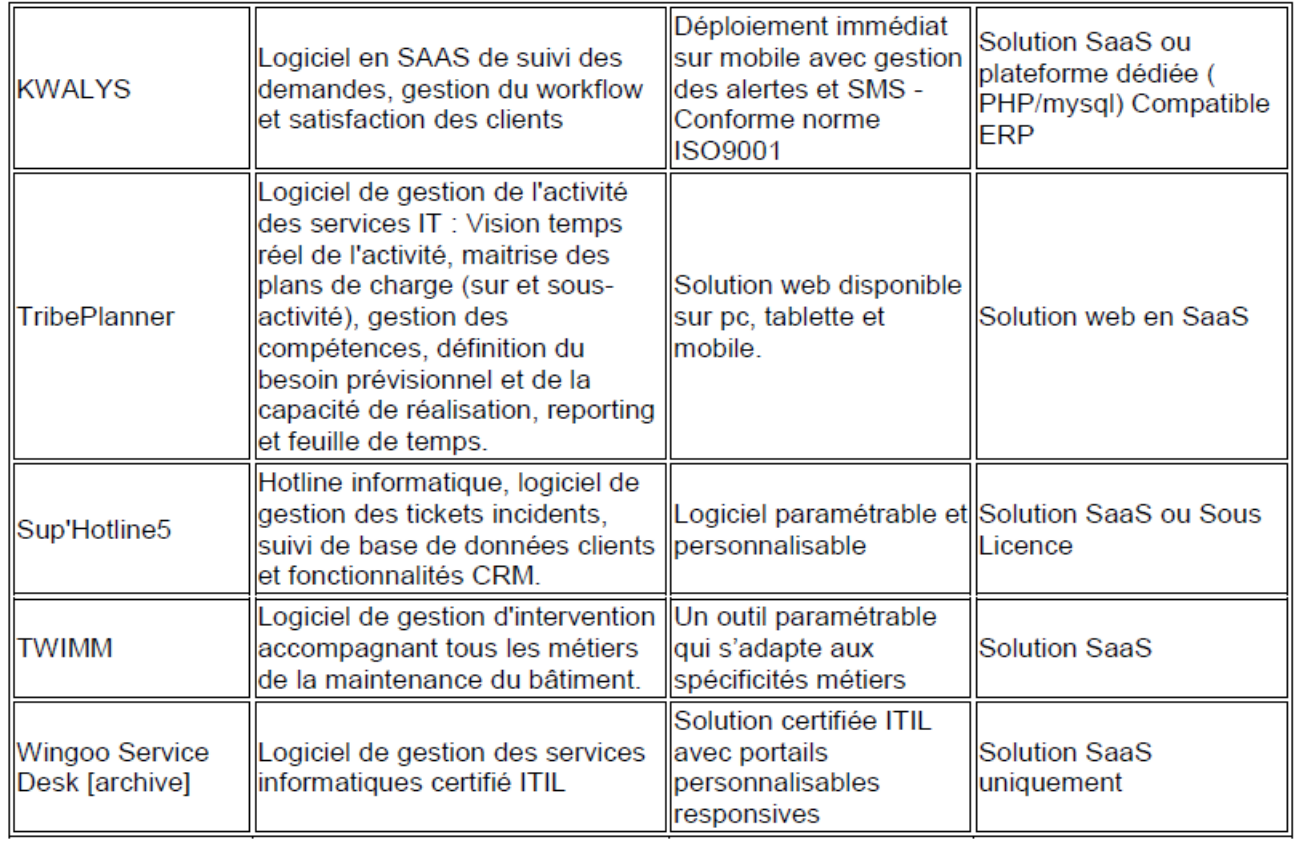

## Choix d'un logiciel d'assistance

Une maîtrise d'ouvrage qui doit procéder à un choix de logiciel dans le cadre d'un appel d'offres doit définir les critères de choix du logiciel, et les classer en plusieurs thématiques.

On peut imaginer les thématiques suivantes :

- Coût (intégrant licences et mise en œuvre),
- Langues du logiciel (multilingue, français dans les pays francophones),
- Fonctionnalités (processus ITIL par ordre de priorité),
- Accompagnement,
- Caractéristiques du fournisseur,
- Respect des standards de bonnes pratiques,
- Standards techniques.

 $(...)$ 

# **DOCUMENT 6**

# **GLPI et FusionInventory : le retour d'expérience de deux universités.**

*Les Journées Réseaux - Montpellier - 2013.* 

# **Résumé**

Les universités Paris Dauphine et Paris 1 Panthéon Sorbonne ont en commun d'avoir choisi pour structurer leurs services informatiques les logiciels libres et open source GLPI et FusionInventory avec une volonté affirmée de participer à l'évolution de ces deux projets communautaires. Ces deux universités ont travaillé pendant deux ans de manière séparée, sans concertation initiale, mais selon des axes complémentaires. Elles ont par ailleurs toutes deux fait appel à un prestataire pour les appuyer en termes de support et d'assistance et pour développer de nouvelles fonctionnalités.

A l'université Paris Dauphine le couple GLPI/FusionInventory a été abordé comme outil global de gestion des infrastructures dans le contexte de modernisation générale des systèmes et des réseaux. A l'université Paris 1 Panthéon Sorbonne, la mise en place de GLPI/FusionInventory s'est intégré dans le double contexte de transformation du CRIR (Centre de Ressources Informatique et Réseaux) en DSI et de réorganisation de la fonction gestion de parc initié début 2009. Dans ces deux cas GLPI a été un outil structurant, pour le centre de services comme pour l'industrialisation et l'automatisation de l'inventaire de parc, des déploiements logiciels et la centralisation des configurations.

# **Mots-clefs**

*GLPI, FusionInventory, SNMP, télé-déploiement, inventaire, gestion de parc.* 

# **1 Introduction**

Cet article rend compte des travaux qui ont été réalisés en 2011 et 2012 autour de l'utilisation des logiciels libres GLPI et FusionInventory au sein des universités Paris Dauphine et Paris 1 Panthéon Sorbonne. Cet article présente rapidement GLPI et FusionInventory puis détaille les projets menés à Dauphine et à la Sorbonne sous leurs angles techniques, d'usage et d'organisation. Nous présentons également les développements qui ont été commandés par Paris 1 et reversés à la communauté. Nous terminons par une synthèse mettant en commun les expériences de nos deux universités et concluons par les pistes de mutualisation interétablissements que nous avons identifiées.

# **2 GLPI, son modèle de données et son greffon FusionInventory**

GLPI, le Gestionnaire Libre de Parc Informatique, est un logiciel libre créé il y a plus de 10 ans par une communauté d'informaticiens en charge de parcs informatiques plus ou moins étendus. C'est avant-tout une application de gestion des équipements informatiques et de leurs usages. Le modèle de données et les fonctionnalités natives du logiciel (*core*) sont extensibles au travers de greffons (*plugins*). La documentation de GLPI [1], l'ouvrage sur GLPI [2] et de nombreux articles et ressources disponibles sur Internet présentent de manière exhaustive les possibilités de ce logiciel.

Le modèle de données de GLPI dispose d'une partie générique (utilisateurs, groupes, entités, catégories, lieux, etc.) permettant de représenter les structures et les processus de n'importe quel service informatique. En particulier, il ne présente pas de limite connue dans le contexte des établissements supérieurs d'enseignement et de recherche.

Outre cette partie générique que l'on trouve dans beaucoup d'applications de gestion, le modèle de données de GLPI fournit nativement les principaux objets informatiques : ordinateurs, écrans, imprimantes, périphériques, etc. Globalement tous les types d'équipements et de logiciels informatiques sont disponibles. Par contre certains objets du système d'information, plus abstraits, comme les applications ou les systèmes informatiques, ne sont pas présents mais peuvent être amenés par des greffons. GLPI, bien qu'extrêmement adaptable, n'a pas vocation à remplacer une CMDB (Configuration Management DataBase, notion centrale des bonnes pratiques ITIL,

qui référence l'ensemble des éléments constituants le système d'information et permet de visualiser leurs liens de dépendance).

# **2.1 Objets de structure**

Dans une organisation complexe (c'est le cas des universités) il convient de déployer GLPI en structurant les utilisateurs, les équipements, les processus de supports, etc. au moyen des groupes, des catégories, des entités etc. La présentation de ces objets de structure est l'objet du présent paragraphe.

# **2.1.1 Groupes**

Les groupes ont toujours existé dans le contexte des utilisateurs. Depuis la version 0.83, les groupes permettent d'assembler des utilisateurs et des matériels. Les groupes disposent pour cela d'une propriété permettant d'indiquer s'ils permettent de regrouper, des utilisateurs, des matériels ou des utilisateurs et des matériels. Cette nouveauté fournit un critère de filtrage versatile qui améliore significativement l'ergonomie des interfaces. Enfin, lorsque les groupes peuvent être mappés sur les groupes d'un annuaire, ils deviennent exploitables pour automatiser certains réglages de GLPI.

# **2.1.2 Entité**

Les entités sont un apport d'une version majeure précédente de GLPI (0.72). Elles permettent de créer des contextes fonctionnels différents et indépendants au sein de la même instance GLPI, tout en offrant la possibilité de les gérer selon des règles communes (cf. habilitations). Les entités peuvent être organisées de manière arborescente (hiérarchique).

Tous les objets (matériels, logiciels, utilisateurs, groupes, etc.) peuvent être affectés à une entité et disposent en général d'une propriété de récursivité permettant d'en propager la visibilité aux entités filles, ou d'en confiner la visibilité à l'entité.

## **2.1.3 Profils**

Un profil regroupe les droits d'accès (*aucun*, *lecture* ou *écriture*) sur l'ensemble des formulaires et objets de GLPI et de ses greffons. Une habilitation est un couple profil / entité définissant les privilèges d'un utilisateur sur un contexte donné.

## **2.1.4 Catégories**

Les catégories font partie de la classe des « intitulés », c'est-à-dire des collections de mots correspondant à des objets du monde informatique : fabriquants ou modèles de composants matériels, lieux, etc. Les catégories ont la particularité d'être employées comme critères d'actions automatiques dans les règles métiers et les gabarits.

## **2.2 FusionInventory**

Jusqu'en 2011, le projet OCS Inventory était la seule solution d'inventaire permettant de remonter (simplement) ses données dans GLPI. Les projets OCS et GLPI disposaient de quelques fonctionnalités similaires, mais globalement les deux projets avaient évolué afin que le couple OCS+GLPI réponde aux besoins des administrateurs de parcs informatiques. OCS se focalisait sur la partie télé-déploiements et inventaire des matériels et des logiciels tandis que GLPI se focalisait sur la gestion opérationnelle, administrative et financière des produits. En 2009, le greffon GLPI SNMP-Tracker fut créé pour compléter le spectre fonctionnel du couple OCS+GLPI en permettant une collecte d'information aussi riche que possible des matériels ne pouvant pas recevoir un agent logiciel (imprimantes, actifs réseau, etc.). Ce greffon a suscité un grand enthousiasme dans la communauté GLPI. Au même moment une partie de l'équipe de développement de l'agent OCS Inventory, insatisfaite de la gouvernance de ce projet, prenait la décision de « forker *»* ce développement1.

De l'enthousiasme et de la discorde est donc né FusionInventory, créant une nouvelle communauté issue de SNMPTracker et OCS Inventory Agent. L'objectif était de fournir un nouvel agent logiciel permettant, de découvrir, analyser et contrôler de la manière la plus efficace et élégante possible l'intégralité des équipements informatiques d'un réseau d'entreprise.

1. http://linuxfr.org/news/fork-de-ocs-inventory-%C3%A7a-bouge-du-c%C3%B4t%C3%A9-de-linventaire-de-parc

Fonctionnellement, FusionInventory n'apportait rien aux solutions existantes. Il améliorait certaines choses (semble-t-il laissé à l'époque en souffrance dans l'agent OCS Inventory), et surtout il offrait une approche modulaire laissant espérer toutes sortes de développements dédiés à la gestion de parc2. Il présentait toutefois un avantage incontestable par rapport à OCS : il n'était plus besoin d'installer et d'administrer un second serveur pour inventorier un parc informatique. Enfin, pour pouvoir facilement remplacer OCS, le greffon FusionInventory était capable de recevoir les inventaires provenant d'un parc où l'agent OCS avait déjà été déployé.

Le site du projet FusionInventory explique clairement la manière dont le greffon fonctionne et toutes ses possibilités. Nous renvoyons le lecteur aux références [3] et [4] s'il lui manquait des éléments pour appréhender suite de l'article. Nous nous limiterons ici à développer quelques détails liés à nos implémentations ou aux problèmes que nous avons rencontrés.

# **3 Le cas d'usage de l'université Paris Dauphine**

Depuis la création de la DSI en 2008, l'université Paris Dauphine a entrepris une rénovation intégrale de ses infrastructures de télécommunication et de production informatique : création de locaux techniques, remplacement des équipements actifs centraux de télécommunication (routeurs Internet et interne data, IPBX voix), augmentation du réseau de fibres optiques, virtualisation des serveurs, centralisation du stockage, industrialisation des sauvegardes, etc.

Parallèlement la DSI s'est fortement mobilisée dans le domaine de la gestion des identités pour construire un référentiel Supann exhaustif [5] et une authentification centrale et unique complète [6]. Tous ces travaux ont été l'occasion de refondre, brique par brique, les éléments constitutifs de l'infrastructure. GLPI, parce qu'il était utilisé depuis plusieurs années en tant qu'outil de suivi des demandes et des incidents micro-informatique, a été identifié comme bon candidat pour le suivi des transformations de l'infrastructure. A vrai dire, il n'a pas été comparé exhaustivement à d'autres outils, partant du principe que la base de connaissance que constituait ses « tickets » et le savoir-faire de nos équipes était un capital informationnel et humain qu'il aurait été dommage de réinvestir ailleurs. Ainsi GLPI a été abordé comme outil global de gestion des infrastructures et de leur usage.

Nous partions donc en 2010 avec un usage du module « Helpdesk » et de la base de connaissance. Nous avons en 2011 connecté GLPI à l'annuaire pour profiter de sa base d'utilisateurs et de structures. En 2012 et 2013 nous avons étendu son usage à l'inventaire des matériels et des logiciels, avec l'aide d'un prestataire partenaire des projets GLPI et FusionInventory. L'objectif fonctionnel du déploiement était de disposer d'une solution globale de gestion des infrastructures et des appareils qui y sont connectés. Ainsi nous avons utilisé GLPI comme base de données pour tous les objets "connectés" de l'infrastructure : réseaux IP, prises, ports de commutateurs, commutateurs, locaux-techniques, stations de travail, serveurs, imprimantes, etc. FusionInventory dispose d'un agent pouvant récolter des informations sur l'ordinateur sur lequel il est installé, mais aussi sur les autres ordinateurs ou équipements au travers de communications IP.

Par ailleurs FusionInventory traite correctement l'inventaire des équipements actifs réseau et permet de remonter des informations détaillées sur les adresses Ethernet vues sur chaque VLAN de chaque port de commutateurs. Ensuite il est capable de croiser ces informations avec celles contenues dans les tables GLPI des ordinateurs afin de découvrir les connexions ordinateur / port de commutateur. Enfin, pour l'université, l'arrivée fin 2012 de la version 0.83 a apporté 2 grandes améliorations :

- 1. une notion de groupe parfaitement exploitable ;
- 2. des gabarits de ticket très pratiques.

Une première étape a consisté à mettre en service FusionInventory et d'apprendre à s'en servir. Une seconde étape a consisté à obtenir un inventaire exhaustif des équipements informatiques possédés par tous les services, composantes, départements, laboratoires et entités hébergées sur les sites de l'université.

2. FusionInventory était un agent d'inventaire *pluggable* ! La version 0.84 abandonne cette belle idée, faute de contribution.

# **3.1 Inventaires des matériels**

L'inventaire des matériels recouvre deux catégories : celle des matériels disposant d'un OS pouvant recevoir l'agent d'inventaire FusionInventory ; et celle des matériels ne disposant pas d'OS accessible ou supporté. Pour la première catégorie, l'inventaire des matériels consiste à déployer l'agent FusionInventory sur chaque matériel à inventorier. Pour la seconde catégorie, l'inventaire des matériels consiste à utiliser un agent d'inventaire FusionInventory pour inventorier à distance les matériels, via les protocoles réseau SNMP, NMAP ou NETBIOS. FusionInventory permet d'impliquer plusieurs agents pour les inventaires distants (de manière manuelle ou automatique et dynamique) afin de distribuer la charge ou s'affranchir des filtrages réseau. Dans notre université nous avons choisi de dédier un seul agent aux inventaires à distance et d'en optimiser les performances.

L'exécution des inventaires repose sur des paramètres qui sont réglés au sein du greffon, via l'interface graphique de GLPI. Ces paramètres agissent sur les deux composants responsables de l'exécution des inventaires : le gestionnaire de tâches et le planificateur de tâches. Le gestionnaire de tâche définit les actions à exécuter (découverte, interrogation SNMP, etc.), le périmètre des actions (plage IP, matériel, etc.) et les moyens (agent particulier, collection d'agents, etc.).

Le gestionnaire de tâches dispose d'un mode avancé permettant de définir au sein d'une même tâche plusieurs actions et de régler un certain niveau de dépendance entre elles. Le planificateur de tâches FusionInventory est présenté dans le planificateur de tâches de GLPI. Il est responsable de l'exécution périodique par le greffon FusionInventory d'un balayage de toutes ses tâches (actives) afin de déclencher celles qui doivent être exécutées à un moment donné.

L'exécution dépend donc de trois déclenchements : le déclenchement de la « crontab » du système d'exploitation sur lequel GLPI est installé, le déclenchement par ce dernier de la routine PHP du planificateur GLPI et le déclenchement par cette dernière du planificateur de FusionInventory. Le bon fonctionnement et la précision de la planification des tâches d'inventaire dépendent de ces trois actionneurs.

Pour finir, les tâches disposent de deux modes de déclenchement possible : « pull » où la tâche est effectivement lancée par une commande sur l'agent FusionInventory ; « push » où la tâche est lancée par une instruction envoyée à un service web en écoute sur l'agent FusionInventory. Dans notre université, nous avons choisi d'utiliser le mode « push » avec l'agent que nous avons dédié aux inventaires à distance. Les questions de sécurité informatique sont détaillées dans la documentation officielle de FusionInventory3.

## **3.1.1 Inventaire du parc micro-informatique**

L'inventaire du parc micro-informatique reposant donc sur le déploiement de l'agent FusionInventory, cela impliquait un nouveau déploiement pour la plus grande partie du parc, mais aussi la migration de l'agent OCS pour une centaine de machines pour lesquelles des tentatives d'inventaire avaient déjà été faites. En mai 2012, notre prestataire a passé environ 4 jours sur site pour inventorier un échantillon représentatif du parc, mettre au point les procédures et scripts pour généraliser cet inventaire, rédiger quelques notes synthétiques et former la dizaine de gestionnaires de parcs informatiques que compte le site de l'université.

Chaque parc micro-informatique avait ses spécificités : PC sous Windows, intégrés ou non dans un domaine ; Macintosh gérés ou non par Apple Remote Desktop ; directeur de laboratoire réfractaire à la collecte d'informations ; responsable micro-informatique dissident ; etc. Un total de 1534 ordinateurs devaient être couverts. 1032 agents ont pu être déployés en 6 mois. Le taux de couverture actuel est de 67 %.

Le pourcentage d'avancement a été mesuré en comparant les adresses Ethernet vues sur le routeur interne de l'université à celles enregistrées dans la base de données GLPI. Un taux de couverture est mesuré pour chaque sous-réseau IP quotidiennement et remonté à leurs gestionnaires respectifs chaque semaine.

# **3.1.2 Inventaire des serveurs**

L'inventaire du parc serveur a été intégralement réalisé au moyen de l'agent FusionInventory. Dans notre cas, la bonne homogénéité du parc serveur (Windows 2003/2008 et RHEL/Centos 5/6) ne nous a pas confrontés à des dysfonctionnements de l'agent face à des OS anciens ou exotiques. Les paquets d'installation pointés par la documentation officielle du projet FusionInventory4 ont parfaitement fonctionné et le déploiement des agents d'inventaire sur le parc existant n'a pris que quelques heures.

La production informatique étant presque entièrement virtualisée avec VMWare (versions 4.1 et 5.1), nous avons pu tirer parti de la fonctionnalité d'inventaire des hyperviseurs ESX de l'agent FusionInventory. Un agent particulier interroge l'API SOAP de notre vCenter pour identifier à intervalles réguliers l'association hyperviseur / machine virtuelle. D'un côté, l'agent d'inventaire de l'OS remonte son identifiant unique (uuid), tandis que l'agent en charge de l'interrogation du vCenter remonte la liste des identifiants de machines virtuelles (uuid) présentes sur un hyperviseur donné (ayant au préalable inventorié l'ensemble des hyperviseurs présents dans l'inventaire du vCenter). Le greffon FusionInventory réalise la synthèse dans la base de données GLPI afin de présenter à l'usager une vue consolidée du parc de machines virtuelles.

## **3.1.3 Inventaire des actifs réseau**

Pour réaliser l'inventaire des actifs réseaux il faut utiliser les fonctionnalités SNMP de FusionInventory. L'inventaire se déroule en deux étapes. Premièrement, dans une phase de découverte (*discovery*), l'agent désigné dans l'interface de gestion du greffon balaye les plages d'adresses IP où se trouvent les interfaces d'administrations des équipements. Il tente, sur chaque adresse IP répondant au protocole SNMP, une collecte du *sysDesc* de l'équipement en utilisant une liste de moyens d'authentifications SNMP (version, communauté) réglés dans le greffon. Le greffon emploie ce *sysDesc* pour trouver dans la collection des modèles FusionInventory, la MIB qu'il convient d'utiliser avec l'équipement.

Deuxièmement, dans une phase de collecte (*inventory*), l'agent interroge toutes les OID désignées dans le modèle FusionInventory associé à l'équipement, compile ces informations dans un document XML qu'il renvoie au greffon sur le serveur GLPI.

Un modèle FusionInventory est une table de correspondance *(map*) entre le modèle de données de GLPI et du greffon FusionInventory et le modèle de données, ou MIB, de chaque équipement. Ce sont aussi des algorithmes d'extraction des données qui dépendent de la manière dont le constructeur a implémenté sa MIB dans l'agent SNMP.

Comme beaucoup d'équipements ont des MIB en commun (et probablement des logiciels SNMP en commun), le projet FusionInventory a constitué une collection de modèles uniques dont chaque modèle est associé à un ou plusieurs équipements réseau (via le *sysDesc*).

FusionInventory permet un inventaire précis des actifs réseaux, car il est potentiellement capable d'interroger n'importe quel élément de leurs MIB. Il est toutefois tributaire du soin que les constructeurs auront pris pour implémenter leur MIB dans leurs agents SNMP et du parc d'actifs réseau des usagers de FusionInventory. A l'université Paris Dauphine notre prestataire a dû développer des modèles spécifiques pour des commutateurs Alcatel et Juniper qui n'étaient pas pris en charge. La majorité de nos commutateurs Cisco ont été nativement pris en charge.

Pour finir, FusionInventory est optimisé pour mener en parallèle un nombre important d'interrogations. Et ceci n'est pas vain car le nombre de valeurs à traiter peut croître rapidement dans un réseau local. FusionInventory sonde en effet chaque équipement et en remonte les tables de *forwarding*. Dans le réseau local de Dauphine, la centaine d'équipements actifs diffuse une cinquantaine de VLAN et connecte environ 4000 ports. Ce sont en moyenne 20 000 requêtes SNMP qui sont nécessaires à chaque inventaire et chaque inventaire prend moins de 3 minutes.

<sup>3.</sup> http://www.fusioninventory.org/documentation/agent/security\_and\_ssl/

<sup>4.</sup> http://www.fusioninventory.org/documentation/agent/installation/

# **3.1.4 Inventaire des imprimantes**

Techniquement l'inventaire des imprimantes repose sur les mêmes principes que celui des actifs réseau mais le problème de la faible qualité des MIB constructeur est plus manifeste encore. Certaines imprimantes ne remontent même pas leur numéro de série. De notre expérience les imprimantes Hewlett-Packard, et les copieurs Toshiba fournissent des agents SNMP fiables. L'enjeu de l'inventaire des imprimantes est la gestion des consommables mais nous n'avons pas expérimenté ce volet.

# **3.1.5 Inventaire des téléphones**

L'inventaire des téléphones IP devrait également reposer sur SNMP. Malheureusement les constructeurs n'intègrent pas forcément un agent SNMP dans leurs équipements. C'est en particulier le cas d'Alcatel et de sa gamme IPTouch. L'inventaire a donc consisté à injecter un tableau tabulé et à utiliser un gabarit de matériel.

# **3.1.6 Consolidation des données**

La consolidation des données a pour objectif de répondre à la question : « Quel équipement est connecté à quelle prise et avec quel profil d'accès réseau ? ». Cette consolidation consiste à rapprocher des informations obtenues dynamiquement par les interrogations FusionInventory (la relation équipement / port de commutateur) et des informations statiques injectées dans GLPI (la liste des lieux, la liste des prises et la relation prise / port de commutateur). L'onglet « Connexion » des équipements actifs fournit la vue consolidée attendue.

Dans GLPI, nous avons organisé les lieux de la manière la plus simple possible. Comme les équipements actifs, les lieux sont des éléments d'infrastructure : ils ont été injectés dans l'entité racine et mis à disposition des entités sous-jacentes par la propriété de récursivité. Les lieux sont organisés de manière hiérarchique : site, bâtiment, étage, zone, pièce. Les prises appartiennent le plus souvent à une pièce.

Cette démarche n'est bien sûr adaptée que dans le cas où le brassage des prises est très stable, voire invariant. C'est l'option que l'université Paris Dauphine a choisi : c'est à dire activer toutes les prises physiques RJ45 (quelles soient utilisées ou non) et abandonner le brassage physique au profit d'une gestion des configurations des commutateurs.

# **3.2 Inventaires des logiciels**

L'objectif ici était de disposer d'un inventaire des logiciels facilement exploitable par les techniciens de support et les assistants administratifs. Les principaux logiciels pour lesquels, soit un support technique est offert, soit une gestion des licences est nécessaire ont été traités de façon à ce que les informations remontées par FusionInventory soient parfaitement exploitables. Ainsi les logiciels sont regroupés en catégories (via les règles métier) et leurs dénominations sont traitées de manière à séparer nom et version (via les dictionnaires). Au final, les utilisateurs de GLPI disposent, pour chaque ordinateur et quel que soit le système d'exploitation, d'un écran présentant les principaux logiciels rangés dans des catégories escamotables. Par ailleurs, les rapports permettent d'extraire des synthèses précises sur l'état du parc logiciel, par contexte. Cet inventaire des logiciels a fait l'objet à l'université Paris Dauphine d'une prestation de 12 jours.

## **4 Le cas d'usage de l'université Paris 1 Panthéon Sorbonne**

A l'université Paris 1 Panthéon Sorbonne, la mise en place de GLPI/FusionInventory s'intègre dans un double contexte. D'une part la transformation du CRIR (Centre de Ressources Informatique et Réseaux) en DSI, d'autre part un large projet de réorganisation de la fonction gestion de parc initié début 2009. La conjonction de ces deux éléments imposait le choix d'un outil qui puisse à la fois être fédérateur et unificateur de pratiques jusque là peu unifiées et peu formalisées et porteur d'une logique d'industrialisation des process de la gestion de parc et du *service desk*. Le choix de GLPI/FusionInventory s'est imposé après une phase d'étude interne et de consultation des solutions existantes du marché. Il a fait l'objet d'une validation au niveau de la Direction Générale des Services de l'établissement pendant l'été 2010, à la fois sur les objectifs globaux du projet « Gestion de Parc » et sur le choix d'une solution OpenSource avec une volonté affirmée de s'inscrire et de participer à l'évolution du projet communautaire. Un prestataire a été retenu après lancement d'une procédure de marché public pour appuyer l'université, à la fois en termes de support et d'assistance et pour le développement de fonctionnalités complémentaires sur le produit. La priorité a été donnée à deux chantiers. D'une part, la mise en place d'une fonction *Service Desk* et la formalisation du processus de gestion des incidents, d'autre part, le chantier d'industrialisation des outils de la gestion de parc dont GLPI/FusionInventory est devenu l'outil central.

# **4.1 GLPI et la mise en place du Service Desk**

GLPI était déjà l'outil de gestion de ticket interne du CRIR de l'université. Dans la perspective de développement d'une véritable fonction Service Desk5 et d'un processus formalisé de gestion des incidents, le choix de l'outil a été fait dans la continuité mais surtout dans la cohérence avec la sélection de GLPI comme outil principal de la gestion de parc. L'intégration de la gestion de ticket avec l'inventaire du parc informatique était identifié comme un élément important dans l'objectif à long terme d'une future CMDB globale.

Ce travail a d'abord été un chantier d'organisation et de fonctionnement qui est bien entendu au delà des limites de cet article. Du point de vue de l'outil, cela a nécessité un travail sur l'intégration dans le SI global de l'université (comme à Dauphine, connexion au LDAP pour les utilisateurs et les structures) et l'ENT (Espace Numérique de Travail) de l'université. GLPI répondait nativement à la plupart des besoins exprimés dans le cahier des charges produit par le travail de préparation de la gestion des incidents et du Service Desk et son fonctionnement relativement souple tel que décrit plus haut s'est révélé peu contraignant sur les processus mis en place. Néanmoins, le développement à la marge d'un certain nombre d'améliorations a permis d'étendre le comportement de l'application soit pour l'adapter plus métier d'aiguillage des tickets, soit pour fournir quelques améliorations d'ergonomie, par exemple pour l'auto-attribution des tickets.

# **4.2 Télé-déploiement des logiciels et industrialisation de la gestion de parc**

Le choix de GLPI comme outil structurant de l'industrialisation de la gestion de parc a été fait après une phase importante d'étude. Les solutions commerciales du marché ont été étudiées et évaluées après rencontre avec les différents éditeurs. Un travail de maquettage interne sur la base de différents outils libres disponibles (en particulier WPKG intégré autour de l'annuaire Active Directory) a été réalisé mais aucun ne présentait le niveau de maturité et d'industrialisation souhaité. Quand le choix de GLPI a été fait, les fonctionnalités de télé-déploiement d'application de GLPI/FusionInventory n'existaient qu'à l'état de POC (Proof Of Concept). Néanmoins, un certain nombre d'arguments nous semblait faire de cette solution un choix solide, en particulier :

- l'intégration complète dans l'interface de GLPI et donc l'interfaçage complet avec les fonctionnalités d'inventaire et la possibilité de mise en cohérence avec l'ensemble du SI ;
- une approche novatrice de gestion de la bande passante par l'utilisation des fonctionnalités de peer to peer de l'agent fusion, essentielle dans le contexte multi-site de l'université Paris 1 ;
- l'approche multi-plateforme permettant à terme d'envisager un niveau de fonctionnalité équivalent pour les différents OS utilisés sur le parc client (Linux, Mac, Windows) autour d'une solution unique.

Enfin, le choix de s'impliquer dans le développement d'un outil libre nous semblait intéressant, à la fois dans une perspective de mutualisation des moyens, de maîtrise de nos outils et d'entrée dans une démarche d'amélioration continue. L'option a donc été retenue sur la base d'un projet et d'un budget sur quatre ans. L'université a lourdement participé au développement des fonctionnalités de télé-déploiement logiciel de FusionInventory, tant en ce qui concerne la rédaction des spécifications, le financement des développements et leurs tests et validation dans un environnement de production.

<sup>5.</sup> Dans les bonnes pratiques ITIL, le Service Desk - Centre de services – identifie une fonction de point d'entrée d'unique de suivi de l'ensemble des contacts et sollicitations utilisateurs.

Précisément aux fonctionnements souhaités, par exemple en étendant l'application des règles

# **4.3 Développement de fonctionnalités**

Le développement des fonctionnalités de télé-déploiement a été réalisé par des commandes successives, rythmées notamment par l'évolution des différentes versions de GLPI/FusionInventory. Il a fallu tout d'abord bien sûr faire passer le télé-déploiement de l'état de POC à une première version minimale utilisable, ensuite d'accompagner la roadmap communautaire en spécifiant et finançant des améliorations successives, tant au niveau des fonctionnalités qu'au niveau de l'ergonomie des interfaces ou de l'intégration du télé-déploiement avec l'inventaire. Cette démarche continue aujourd'hui par exemple avec l'extension de la fonctionnalité « Wake on Lan » existante dans l'application mais peu utilisable en l'état dans notre contexte.

Ce choix assumé de collaboration avec la communauté par l'intermédiaire d'un prestataire fortement engagé dans le développement du produit implique des contraintes et des inconvénients en termes de fonctionnement et de délais pour la mise en œuvre d'un projet de cette ampleur. Il nous permet néanmoins aujourd'hui de disposer d'un outil industrialisable, largement mature et correspondant à nos besoins. Les développements réalisés étant entièrement intégrés au projet communautaire, donc disponibles pour l'ensemble de notre communauté, nous considérons que c'est aussi une voie intéressante de mutualisation des ressources informatiques, même si le projet a largement été mené par Paris 1 sans réussir à le coordonner avec les autres universités potentiellement utilisatrices. C'est probablement sur cette voie d'une mutualisation plus formalisée entre établissements que des améliorations sont possibles pour ce modèle d'acquisition de moyens informatiques.

# **5 La synthèse de nos expériences**

# **5.1 Bilan des prestations de service**

Pour mener à bien leurs projets GLPI/FusionInventory, nos deux universités ont eu recours, de manière indépendantes et sans corrélation, à une prestation de service afin de les assister en termes de mise en œuvre, de support et pour le développement de fonctionnalités complémentaires sur le produit. Dans chaque université une procédure de marché public a été réalisée, en 2011 pour Paris 1, et en 2012 pour Paris Dauphine. Nous avons pu constater qu'il y avait très peu de concurrence dans le secteur de la prestation FusionInventory, et nos deux universités ont dû contracter avec le seul prestataire français capable à ce moment là d'exécuter nos prestations.

# **5.2 Bilan humain et organisationnel**

Les projets décrits dans cet article ont été fortement structurants dans un moment de changement important d'organisation, de fonctionnement et d'outils de nos DSI. Ce caractère structurant est bien sûr d'abord lié au type même des projets dont il est question, rénovation des infrastructures, réorganisation de la gestion de parc, Service Desk et formalisation de processus. Mais GLPI s'est révélé un outil capable de soutenir et d'articuler l'ensemble de ces évolutions fortes, de fournir des solutions industrialisables tout en restant peu contraignant sur les choix fonctionnels.

A Paris 1, les deux projets menés autour de GLPI comportaient des changements profonds de structures. Deux nouveaux services ont été créés, le service « Accueil Assistance Administration » et le « Service d'Assistance de Proximité », pour porter des fonctions, (respectivement le service desk et la gestion de parc) qui étaient soit complètement inexistantes, soit très éclatées dans l'organisation précédente. Dans les deux cas, GLPI et les projets menés autour de l'application ont été des axes forts autour desquels ont pu se faire tout à la fois la mise en cohérence des nouveaux services et la cohésion des équipes.

Le modèle retenu d'implication forte dans le développement de l'outil et de collaboration avec un prestataire spécialisé permet par ailleurs à moyen terme une grande maîtrise interne d'une brique qui devient stratégique dans le fonctionnement de la DSI et une montée en compétence importante des équipes impliquées.

Il faut néanmoins être conscient des contraintes imposées par le modèle. C'est d'abord la nécessité d'une très forte mobilisation des équipes impliquées puisqu'elles interviennent sur tout le processus de la spécification à la mise en production – et donc la disponibilité à prévoir des personnels concernés. C'est ensuite la contrainte induite par l'utilisation en production d'un produit qui est en même temps un projet en cours, avec ce que cela signifie d'incertitudes, en particulier sur les délais d'avancement des projets et de risque de période d'instabilité, voire de régression, au moins tant que le projet n'a pas atteint un stade de maturité stabilisé.

# **5.3 Participation au logiciel libre**

A l'instar de la communauté OCS-NG, la communauté FusionInventory peut apparaître limitée et surtout très (trop) liée aux deux sociétés commerciales au sein desquelles une grande partie des développements sont réalisées. Durant ces deux dernières années nous avons observé que cette communauté était passionnée par son entreprise, régulière dans sa production, efficace dans son traitement des *bugs*. L'achat d'une prestation de service pour la mise en œuvre de FusionInventory est donc un véritable engagement des DSI de nos universités vis-à-vis de ce projet communautaire. On pourrait aussi imaginer contribuer au projet en y impliquant des développeurs.

# **6 Conclusion**

De nombreux établissements d'enseignement supérieur ont adopté GLPI comme outil de support aux équipes informatiques et notre expérience n'est évidemment pas originale sur ce point. Elle l'est sans doute un peu plus en ce qui concerne FusionInventory car au moment où nous avons choisi cette technologie le projet était encore très jeune, la solution était très peu déployée et certaines fonctionnalités essentielles étaient en cours de développement. Le choix de ce projet, concurrent du bien connu OCS, n'était donc pas exempt de risque. Mais le bilan est positif puisque le logiciel FusionInventory, après une période de (trop) nombreux changements, a atteint une certaine maturité.

L'origine de cette communication est le constat que nos travaux à Paris 1 et Paris Dauphine ont été complémentaires et qu'une mutualisation informelle avait existé. Pourrions nous maintenant imaginer créer un club des utilisateurs de FusionInventory qui partageraient leurs expériences et s'organiseraient pour mutualiser leurs investissements ?

Un groupe de travail de cet ordre existe déjà au niveau des ministères dans la mouvance du groupe MiMO (Mutualisation InterMinistérielle pour une bureautique Ouverte, http://www.journalofficiel.gouv.fr/mimo/). Ce groupe s'appelle MiMOG (OG Outils de Gestion) et se réunit 3 à 4 fois par an pour décider des solutions logicielles qui sont inscrites au référentiel des logiciels libres des administrations (SILL, Socle Interministériel des Logiciels Libres).

Quelques représentants de la communauté de l'éducation supérieure et de la recherche y sont d'ailleurs présents. Les communautés GLPI, OCSNG et FusionInventory y sont aussi présentes.

#### **Bibliographie**

- [2] Patrice Thebault. GLPI. ENI Editions
- [3] Documentation Fusion Inventory. http://www.fusioninventory.org/documentation.
- [4] Guillaume Rousse. Fusioninventory . Journées francophones de Perl 2011, Paris, Juin 2011.
- http://www.zarb.org/~guillomovitch/presentations/fpw2011.pdf.
- [5] Martial Lebec, Vincent Bruhier, Lionel Lenoble. Réalisation d'un webservice Supann . Dans Actes du congrès
- JRES2011, Toulouse, Novembre 2011. https://2011.jres.org/archives/178/paper178\_article.pdf.
- [6] Jean-Christophe Gay, Vincent Bruhier, Martial Lebec. Mise en œuvre d'une authentification centrale et unique à

l'université. Dans Actes de la conférence JRES2013, Montpelier, Décembre 2013.

<sup>[1]</sup> Association Indepnet. Documentation GLPI. https://forge.indepnet.net/projects/glpidoc/files.

# **DOCUMENT 7**

# **GLPI : gestion de parc informatique avec helpdesk.**

*projet-plume.org – Consulté en 2017.* 

# *Description*

# *Fonctionnalités générales*

GLPI, Gestion Libre de Parc Informatique est une application web écrite en PHP qui offre un ensemble de services permettant de recenser et de gérer l'intégralité des composants matériels ou logiciels d'un parc informatique.

C'est une solution rapide à déployer qui prend en compte la fonction "servicedesk" dans une démarche de qualité ITIL, ... et bien d'autres possibilités avec un ajout aisé d'insérer des plugins pour augmenter les possibilités.

GLPI permet donc de réaliser :

- Général : Un inventaire des ordinateurs multi-entités, périphériques réseaux, imprimantes et consommables associés.
- Gestion des licences et des dates d'expiration, des informations commerciales et financières (achat, garantie et extension, amortissement), des états de matériel
- Servicedesk : La gestion et suivi des demandes d'intervention pour tous les types de matériel de l'inventaire, La prise en compte des demandes d'intervention des utilisateurs
- Rapports et statistiques
- Réservation de matériel
- Base de connaissances hiérarchique (FAQ), gestion d'une FAQ publique
- Liste des fonctionnalités : http://www.glpi-project.org/spip.php?article13

Utilisé conjointement avec un logiciel d'inventaire automatique comme OCS Inventory NG (cf. fiche PLUME http://www.projet-plume.org/fiche/ocs-inventory-ng ), ou FusionInventory, http://www.fusioninventory.org/

Les gestionnaires de parc de PC disposent d'une solution puissante d'inventaire et de gestion (quelques machines à plusieurs milliers) avec la possibilité d'installation ou de mises à jour des logiciels sur les postes clients dans un environnement hétérogène.

# *Autres fonctionnalités*

- Synchronisation de GLPI avec OCS Inventory NG : logiciel permettant de récolter automatiquement diverses informations matérielles et logicielles des ordinateurs (Fiche PLUME http://www.projet-plume.org/fiche/ocs-inventory-ng disponible) ou avec FusionIventory (serveur : plugin glpi et client http://fusioninventory.org/ ).
- Plugins : http://plugins.glpi-project.org/ permettant d'adapter GLPI aux besoins personnels et pouvant être développés sans modifier la structure principale de GLPI (pour permettre de rester standard pour les mises à jour du produit).
- Plugins utilisés en production : OCS Iventory NG, Gestion d'Objets.

# *Interopérabilité*

- OCS Inventory
- PHP MvSQL
- LDAP Active Directory
- HTML, CCS, AJAX
- Encodage en UTF-8

# *Contexte d'utilisation dans mon laboratoire/service*

Pour notre unité de recherche (120 personnes, 200 postes + périphériques + serveurs), l'installation de GLPI réside sur 2 serveurs (centos). Un serveur virtuel héberge l'application web et un serveur physique héberge la base de données (mysql) avec une sauvegarde automatique sur un NAS de type synology. L'utilisation se fait avec une authentification externe LDAP et en interaction avec OCS Inventory et fusioninventory (clients et serveur).

Les fonctions utilisées au quotidien sont :

- La prise en compte des demandes d'interventions et d'assistance aux utilisateurs, (le suivit des tickets de demande d'assistance est réalisé par les administrateurs),
- Les utilisateurs réservent du matériel de prêt informatique, des salles et véhicule (plugin gestion d'objet)
- Une personne externe de l'équipe assure la gestion des consommables,
- Utilisation "Faq et documentations" par les utilisateurs et administrateurs,
- Connaissance, surveillance et suivi du parc, fournisseurs, ... par les administrateurs
- Remontées automatiques des informations par l'interaction de OCS (plugin OCS Inventory NG)
- ...

# *Environnement du logiciel*

# *Distributions dans lesquelles ce logiciel est intégré*

Quelques distributions Linux dont Debian proposent des paquets GLPI mais GLPI étant une application Web (technologie LAMP) elle est indépendante du système hôte

# *Plates-formes*

Indépendant du système (application web et base de données mysql).

# *Logiciels connexes*

- Serveur web (apache conseillé)
- PHP4 ou PHP5
- MySQL (>4.1.2) pour la base de données Fonctionne aussi sous Easyphp, wamp, ...

Peut être synchronisé avec OCS Inventory NG (http://www.ocsinventory-ng.org/ ) : logiciel permettant de récolter automatiquement les informations des ordinateurs (Fiche Plume OCSinventory disponible)

# *Autres logiciels aux fonctionnalités équivalentes*

- Zenwork (payant) : http://www.novell.com/products/zenworks/index.html
- Landpark (payant) : http://www.cerus.net